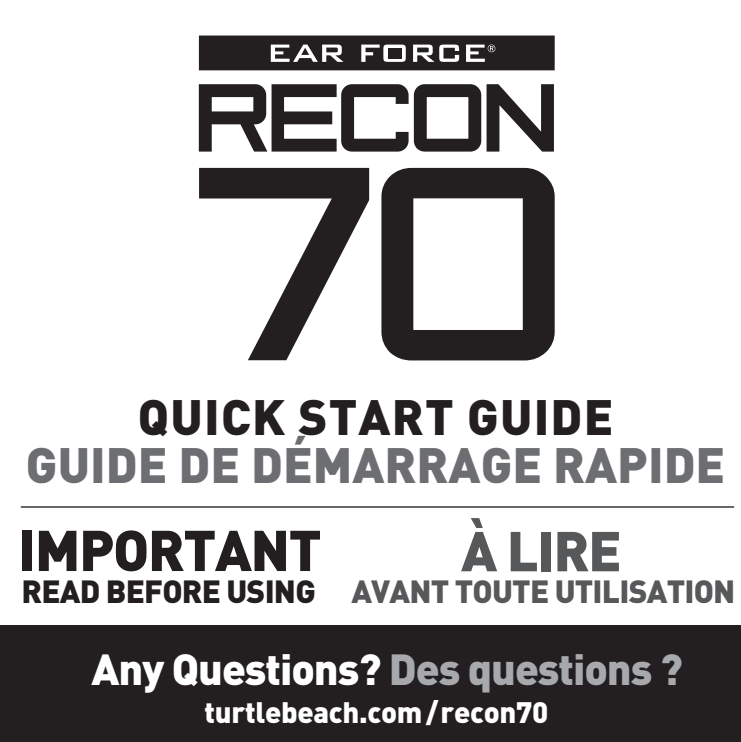

FOR MODEL: RECON 70

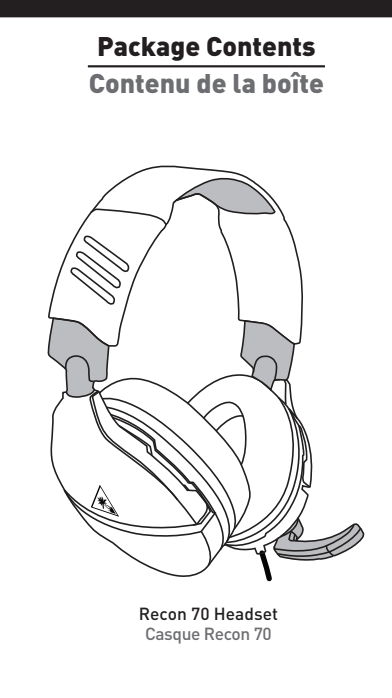

For more information on Xbox Surround Sound visit: Pour plus d'informations sur l'effet Surround Xbox, rendez-vous sur: turtlebeach.com/sonic

# VOLUME SETUP | CONFIGURATION DU VOLUME SURROUND SOUND SETUP *(AVAILABLE ONLY ON XBOX ONE)* CONFIGURATION DU SON SURROUND *(DISPONIBLE UNIQUEMENT SUR XBOX ONE)*

PS4® Setup

## Configuration PS4®

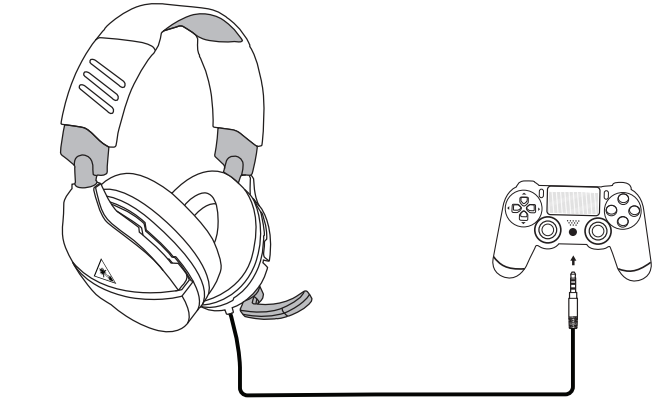

## PC/Mac® & Mobile Setup

## Configuration PC/Mac® & Mobile

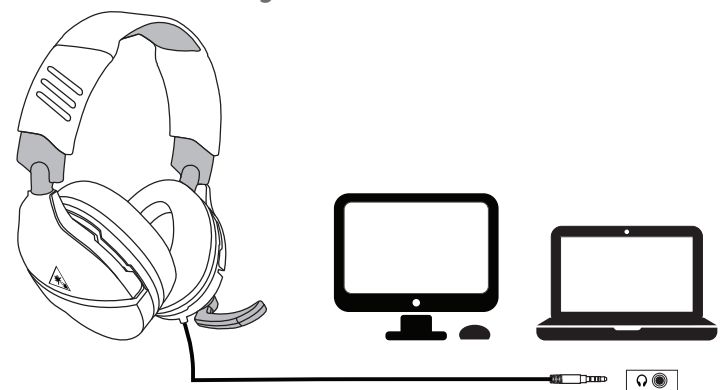

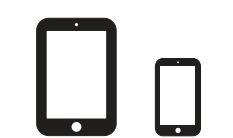

EN 1. Go to Settings >> Devices >> Audio Devices

sélectionnez Casque branché à la manette 3. Dans Sortie vers le casque, sélectionnez Tout audio<br>4. Le niveau de volume du paramètre Réglage du volume<br>[casque] doit être au maximum<br>5. Sélectionnez Régler le niveau du microphone et suivez les instructions à l'écran pour régler votre microphone

ES 1. Ve a Configuración >> Dispositivos >> Dispositivos de sonido 2. Configura los Dispositivos de entrada y de salida a auriculares conectados al mando 3. Configura la salida de los auriculares a todos los sonidos<br>4. Configura el nivel del control de volumen (cascos) al máximo<br>5. Selecciona Ajustar el nivel del micrófono y sigue las<br>instrucciones para calibrar el micrófon

2. Set Input & Output Device to Headset Connected to Controller

3. Set Output to Headphones to All Audio 4. Set Volume Control (Headphones) level to maximum 5. Select Adjust Microphone Level and follow the on-screen instructions to calibrate your microphone

FR 1. Ouvrez Paramètres >> Périphériques >> Périphériques audio 2. Dans Périphérique d'entrée et Périphérique de sortie,

IT 1. Selezionare Impostazioni >> Dispositivi >> Dispositivi audio 2. Selezionare come dispositivo di ingresso e di uscita le cuffie collegate al controller 3. Impostare l'opzione Riproduci l'audio tramite cuffie su Tutto l'audio 4. Impostare il livello di Controllo del volume (cuffie)

# Note: If your PC uses separate Green/Pink connectors for audio you will need a PC Splitter Cable. This adapter is available online<br>at **turtlebeach.com**

al massimo 5. Selezionare l'opzione Regola il livello del microfono e seguire le istruzioni a schermo per calibrare il microfono

# EN<br>2. Go to the System tab (  $\bigcirc$  )<br>3. Select Audio<br>3. Select Audio<br>4. Set Headset Chat Mixer to the middle setting<br>5. Set Headset Chat Mixer to the middle setting 6. Set Mic Monitoring to your preferred level

ES **--**<br>I. Pulsa el botón de Xbox en el mando 2. Ve a la pestaña Sistema (象)<br>3. Selecciona Sonido<br>4. Configura el volumen de los auriculares al máximo<br>5. Configura el mezclador de chat de los auriculares a<br>la configura el monitor de micrófono a tu nivel preferido<br>6.

PT 1. Dirija-se a Definições » Dispositivos » Dispositivos de Áudio 2. Selecione os auscultadores ligados ao comando como o dispositivo de entrada e saída de áudio 3. Selecione "Todo o Áudio" em "Enviar áudio para

os auscultadores"

4. Defina o "Controlo de volume (auscultadores)" para

o máximo 5. Selecione "Ajustar nível do microfone" e siga as instruções de calibração no ecrã

NL 1. Ga naar Instellingen > Apparaten > Audioapparaten 3tel Invoer- en uitvoe op controller 3. Stel de uitvoer in op Hoofdtelefoon naar alle audio 4. Stel Volumebediening (hoofdtelefoon) in op maximaal 5. Selecteer Microfoonniveau aanpassen en volg de instructie in beeld om je microfoon te kalibreren

DE 1. Wählen Sie Einstellungen >> Geräte >> Audiogeräte 2. Wählen Sie unter Eingabe- und Ausgabe-Gerät das mit dem Controller verbundene Headset aus

3. Stellen Sie die Ausgabe an Kopfhörer auf Gesamter

Sound ein 4. Stellen Sie die Lautstärkeregelung (Kopfhörer) auf Maximum ein 5. Wählen Sie die Option zur Einstellung des

Mikrofonpegels und folgen Sie den Anweisungen zur Kalibrierung Ihres Mikrofons SE

1. Gå till Inställningar >> Enheter >> Ljudenheter 2. Ställ in In- och utdataenhet till Headset anslutet till handkontroll 3. Ställ in Utdata till hörlurar till Allt ljud 4. Ställ in volymkontroll (hörlurar) till maximal nivå 5. Välj Justera mikrofonnivå och följ instruktionerna på skärmen för att kalibrera din mikrofon

DK 1. Gå til Indstillinger >> Enheder >> Lydenheder 2. Indstil Input & Output Device til Headset Connected

to Controller 3. Vælg Send til hovedtelefoner for Al lyd 4. Indstil lydstyrken (hovedtelefoner) til det maksimale

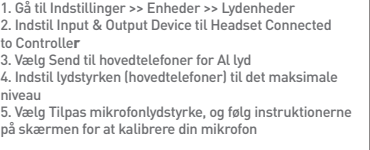

på skærmen for at kalibrere din mikrofon

DK 1. Tryk på Xbox-knappen på din controller 2. Gå til fanen System ( 袋 )<br>3. Vælg Indstillinger >> Billede og lyd >> Lyd-output<br>4. Vælg headset-formatet Windows Sonic til<br>hovedtelefoner

# EN<br>1. Press the Xbox Button on your controller<br>2. Go to the System tab ( @) 3. Select Settings >> Display & sound >> Audio Output 4. Set Headset format to Windows Sonic for Headphones

Remarque : Un câble Y est nécessaire pour les PC dotés de sorties audio rose et verte. Ce câble est également en vente sur turtlebeach.com

1. Pulsa el botón de Xbox en el mando<br>2. Ve a la pestaña Sistema (殺)<br>3. Selecciona Configuración >> Pantalla y sonido >> Salida de sonido

1. Premi il pulsante Xbox sul controller<br>2. Sezione Sistema ( 辍)<br>3. Impostazioni >> Schermo e audio >> Uscita audio 4. Imposta il formato su Windows Sonic per cuffie

SE<br>1. Tryck på Xbox-knappen på handkontrollen<br>2. Gå till fliken System (《沙》)<br>3. Välj Inställningar >> Bildskärm och ljud >> Videoutgång<br>4. Ställ in headsetformat till Windows Sonic för hörlurar

IT 1. Premi il pulsante Xbox sul controller 2. Sezione Sistema ( ) 3. Seleziona Audio 4. Imposta il volume delle cuffie al massimo 5. Configura il mixer per la chat delle cuffie al valore medio 6. Impostare il controllo microfono sul livello preferito

SE --<br>1. Tryck på Xhov-knappen på handkontrollen 2. Gå till fliken System ( 辍 )<br>3. Välj Ljud<br>4. Höj headsetvolymen till högsta nivå 5. Ställ in headsetets chattmix på mellaninställningen 6. Ställ in mikrofonåterspelning till önskad nivå

**NL**<br>1. Druk op de Xbox-knop op je controller<br>2. Ga naar het tabblad System (袋)<br>3. Selecteer Audio<br>6. Stel Headset Volume in op Maximum<br>5. Stel Meic monitoring in op je gewenste niveau<br>6. Stel Mic monitoring in op je gewe

**FR**<br>2. Opvrez l'onglet Système ( $\mathcal{R}_0$ )<br>2. Ouvrez l'onglet Système ( $\mathcal{R}_0$ )<br>3. Sélectionnez Audio<br>4. Paramétrez le volume du casque au maximum<br>5. Pour le mélangeur de tchat du casque, choisissez le<br>6. Paramétrez le

 • Reorient or relocate the receiving antenna. • Increase the separation between the equipment and receiver.<br>• Connect the equipment into an outlet on a circuit different from that to which the receiver is connected.<br>• Consult the dealer or an experienced radio/TV tec

**FCC Caution:**<br>This device complies with Part 15 of the FCC Rules. Operation is subject to the following two conditions: [1] This device may not<br>cause harmful interference, and [2] this device must accept any interference

DE 1. Drücke die Xbox-Taste deines Controllers 2. Navigiere zum Systemreiter ( **©** )<br>3. Wähle Audio 4. Stelle die Headset-Lautstärke auf das Maximum ein 5. Stelle die Chat-Abmischung des Headsets auf den mittleren Wert ein 6. Stelle den Mikromonitor auf deine bevorzugte Lautstärke ein

PT 1. Premir o Botão Xbox no comando 2. Selecionar o separador Sistema ( ) 3. Selecionar Áudio 4. Colocar o volume dos auscultadores no máximo 5. Configurar o editor de som do chat dos auscultadores para a definição do meio 6. Colocar a monitorização de microfone no nível desejado

**Règlement sur le brouillage radioélectrique du ministère des Communications**<br>Cet appareil numérique respecte les limites de bruits radioélectriques visant les appareils numériques de classe B prescrites<br>dans le Règlement Classe B est conforme à la norme NMB-003 du Canada.

DK 1. Tryk på Xbox-knappen på din controller<br>2. Gå til fanen System ( 総 )<br>3. Vælg lyd<br>4. Sæt headset-lydstyrke til maksimum 5. Sæt Headset-chatmixer til den midterste indstilling 6. Set Mikrofonkontrol til dit foretrukne niveau

### Please visit the following URL for a complete copy of the Declaration of Conformity: http://www.turtlebeach.com/h

Xbox One Setup Configuration Xbox One

> $^{\circledR}$ లో అన  $\overline{\circ}$

Le casque Recon 70 nécessite la manette Xbox One avec 3,5mm casque jack. Pour toute utilisation avec la manette Xbox One d'origine, l'adaptateur audio pour casque Ear Force est nécessaire. Disponible sur

turtlebeach.com.

The Recon 70 requires the Xbox One Controller with 3.5mm headset jack. Purchase the Ear Force Headset Audio

Master Volume ............... Adjusts the master volume of the incoming game and chat audio. Volume principal **community** Règle le volume principal du jeu et du chat vocal entrant.

Controller from turtlebeach.com for use with the original Xbox One Controller.

Note/ Remarque :

Chat available for games that support in-game chat capability.

Chat en jeu disponible pour les jeux disposant de cette option.

Note/ Remarque :

Nintendo Switch™ Setup

Configuration Nintendo Switch™

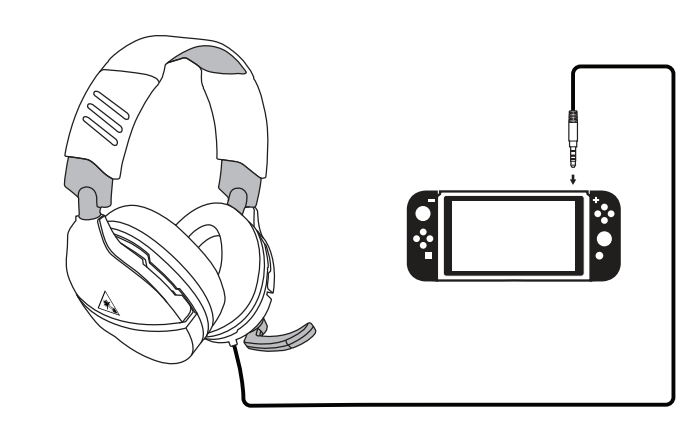

426-021-001-011 RB

- Audioausgabe 4. Wähle als Headset-Format "Windows Sonic for Headphones"
- PT 1. Premir o Botão Xbox no comando 2. Selecionar o separador Sistema ( $\circled{3}$ ) 3. Selecionar Definições >> Imagem e Som >> Saída de Áudio 4. Configurar o formato dos auscultadores em Windows Sonic para auscultadores

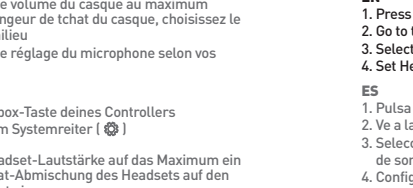

4. Configura el formato de los auriculares a Windows Sonic para auriculares IT

NL 1. Druk op de Xbox-knop op je controller 2. Ga naar het tabblad System ( ) 3. Selecteer Settings >> Display & Sound >> Audio Output 4. Stel Headset format in op Windows Sonic for Headphones

F**R**<br>1. Appuyez sur la touche Xbox de votre manette<br>2. Ouvrez Paramètres >> Affichage et son >> Sortie audio<br>3. Ouvrez Paramètres >> Affichage et son >> Sortie audio 4. Paramétrez le format de casque sur Windows Sonic pour casque DE 1. Drücke die Xbox-Taste deines Controllers<br>2. Navigiere zum Systemreiter (総)<br>3. Wähle Einstellungen >> Anzeige & Sound >>

## Declaration of Conformity

Marking by this symbol:  $\bigcap$ 

indicates compliance with the Essential Requirements of the EMC Directive of the European Union (2014/30/EU). This equipment meets the following conformance standards:

### Safety:

EN 60950-1: 2006 + A11: 2009 + A1: 2010 + A12: 2011 + A2: 2014 (T-Mark License) IEC 60950-1: 2005 (2nd Edition) + Am 1: 2009 + Am 2: 2013 (CB

Scheme Certificate), EN 50332-1: 2013, EN 50332-2: 2013, EN 71-3: 2013 در،<br>al licenses issued for specific countries available on request

Emissions: EN 55032: 2012, CISPR 32: 2015

Immunity: EN 55024: 2010, CISPR 24: 2010 EN 61000-4-2: 2009, EN 61000-4-3: 2006 + A1: 2008 + A2: 2010 EN 61000-4-8: 2010 The products are licensed, as required, for additional country specific standards for the International Marketplace. Additional issued licenses available upon request.

**Environmental:**<br>Low Voltage Directive 2014/35/EU, RoHS 2011/65/EU,<br>REACH 2006/1907/EC, WEEE 2012/19/EU, Packaging 94/62/EC,<br>Toys Safety Directive 2009/48/EC

## Regulatory Compliance Statements for the EAR FORCE RECON 70 Federal Communications Commission (FCC) Compliance Notices

# Class B Interference Statement<br>This equipment has been tested and found to comply with the limits for a Class B digital device, pursuant to Part 15, Subpart B of

This equipment has been tested and found to comply with the timits for a Class B digital device, pursuant to Part 15, Subpart B of<br>the FCC Rules. These limits are designed to provide reasonable protection against harmful i

This product is compliant with the Consumer Product Safety Improvement Act of 2008, Public Law 110-314 (CPSIA)

**Canadian ICES Statements**<br>Canadian Department of Communications Radio Interference Regulations<br>This digital apparatus does not exceed the Class B limits for radio-noise emissions from a digital apparatus as set out in the

## European Union and European Fair Trade Association (EFTA) Regulatory Compliance

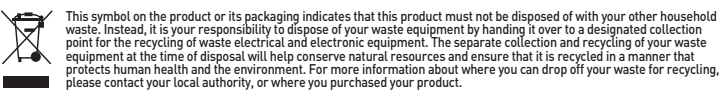

**Contract Contract** 

Turtle Beach Europe Ltd is obligated as a producer with a main activity of selling under The Producer Responsibility Obligations<br>(Packaging Wastel Regulations 2007. To fulfil our obligation we are registered with Comply Di

Microphone muet

Relevez le microphone pour le couper (voir position 2).

€ 0

Mic Mute

Flip up mic to mute (see position 2).

NOTE: Over Rotating Mic Turning the mic past positions 1 & 3 may cause damage to the mic. REMARQUE : Positionnement du

microphone

Orienter le microphone au-delà des positions 1 et 3 risque de

l'endommager.

Headset Controls Commandes du casque

T